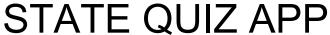

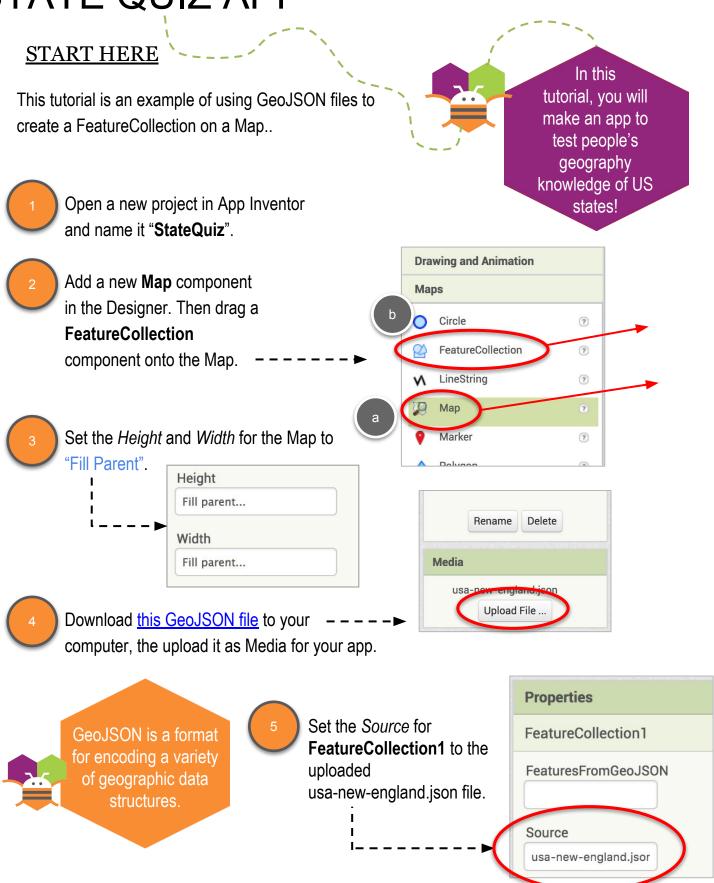

Visible

ZoomLevel

# **SETTING PROPERTIES**

Update the ZoomLevel for Map1 to 5. You may have to move the center of the map, but you should see the outline of the New England states in green. This is based on the GeoJSON file. You will also see the six New England states appear as Features in

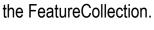

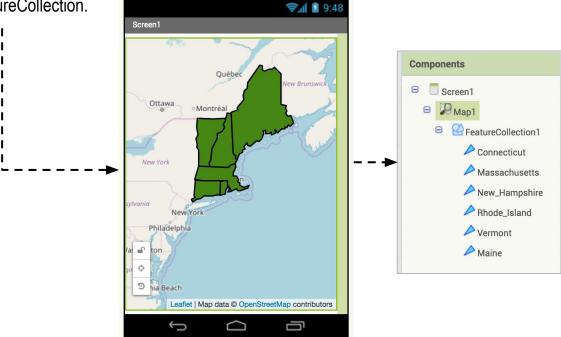

Add more UI components to complete the layout, as shown to the left.

> You can search online for readymade GeoJSON files for states or countries.

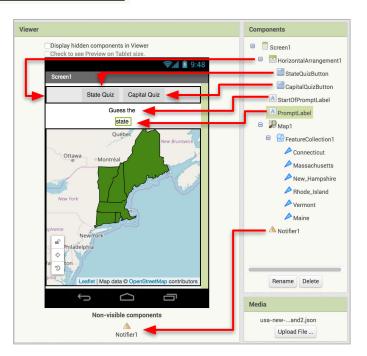

create empty list

### **CODING THE APP**

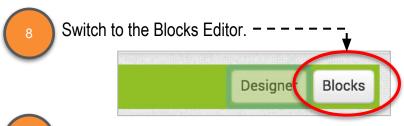

Add two new variables, one for states, and one for capitals. Initialize them to lists for the six states and their matching capitals.

Make sure they are in the same order!

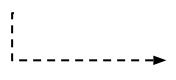

Add two more variables to hold information for which quiz (states or capitals) and to make a copy of the appropriate list for the test. We'll need a copy as we're going to remove items as they are answered correctly.

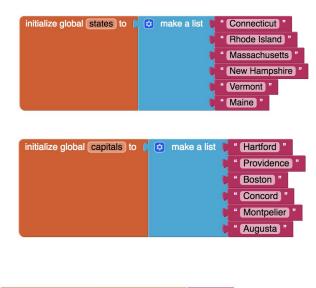

initialize global whichTest to

initialize global (testLlst) to

Let's make a procedure to setup up the chosen quiz. Drag out a new procedure block, and drag two input parameters.

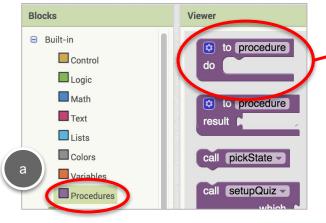

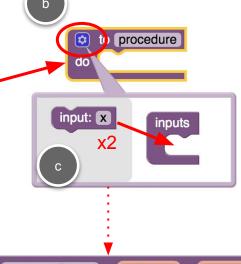

Name the procedure "setupQuiz", with parameters "which" and "startPrompt".

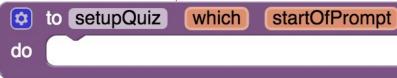

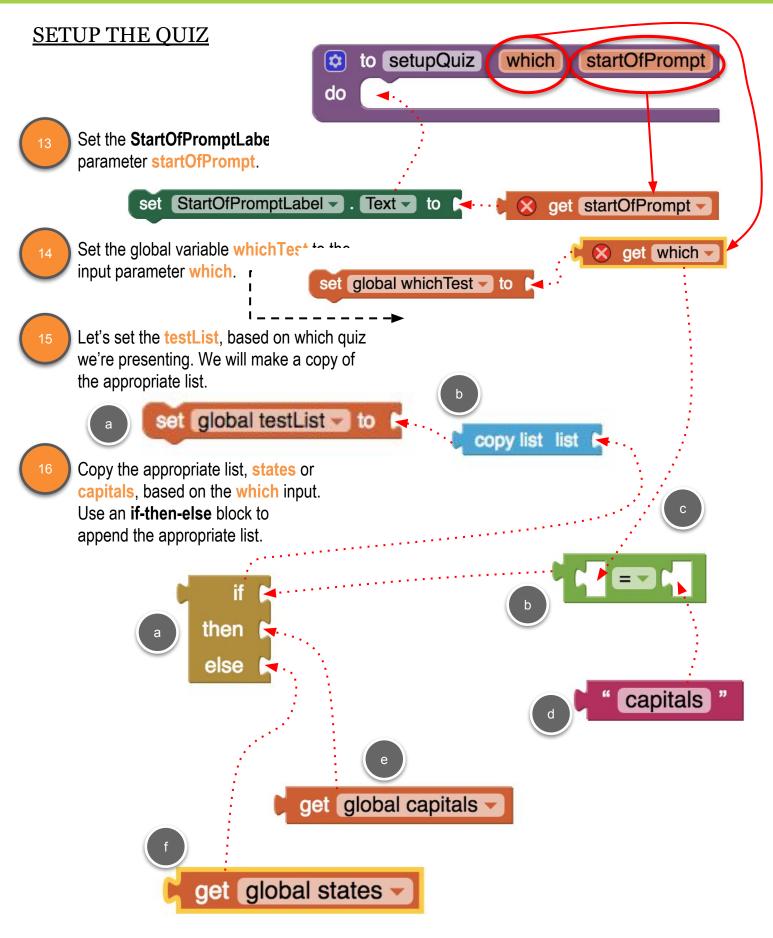

## CHANGE THE BACKGROUND COLOR OF STATES

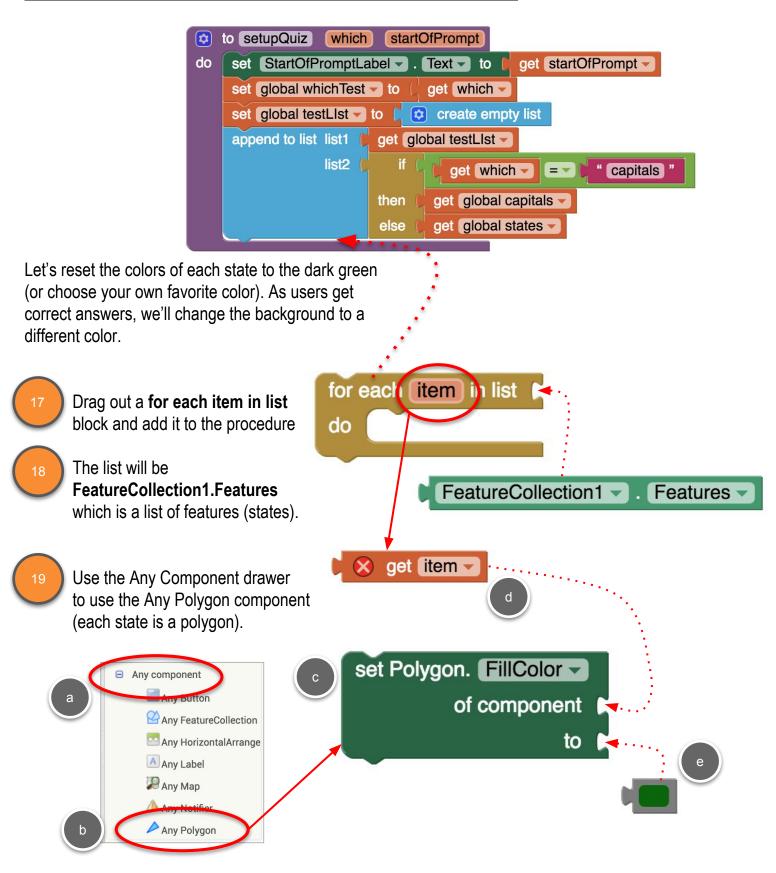

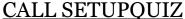

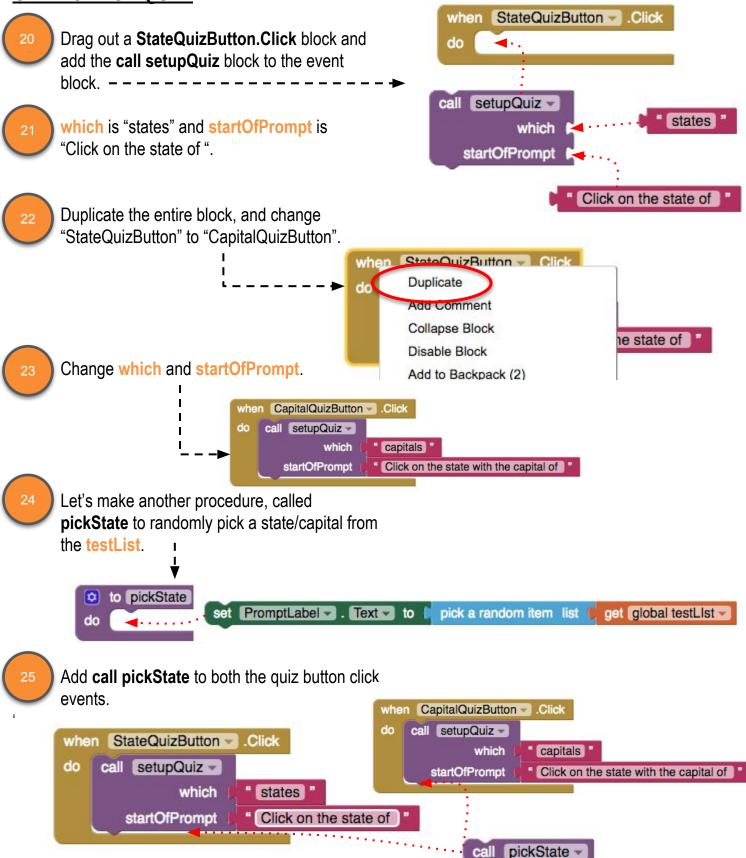

## **CLICKING ON A STATE**

The last thing we need to do is to handle when the user clicks on one of the states, to answer the quiz question.

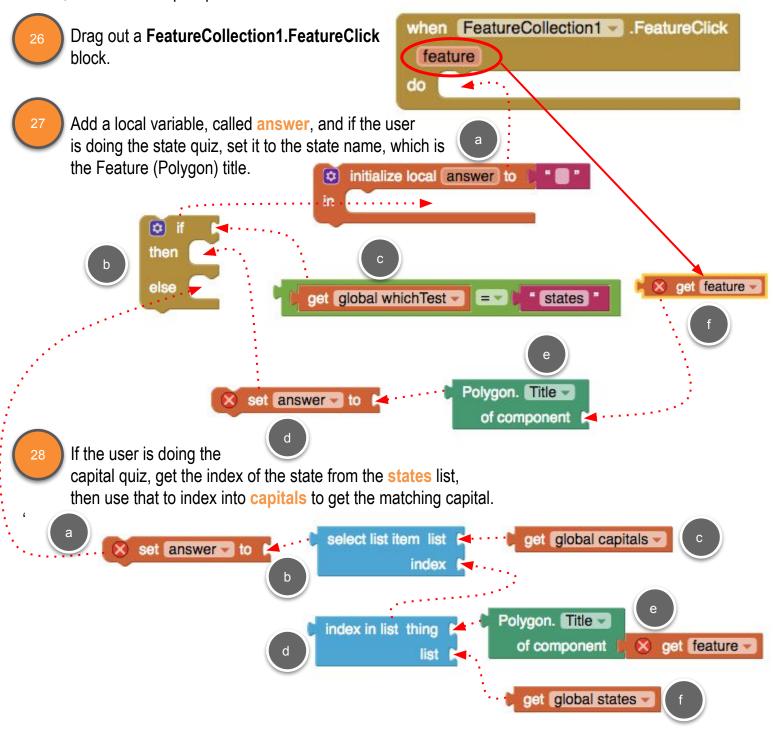

### TESTING FOR CORRECT ANSWER

Now test what the user clicks on matches the state or capital.

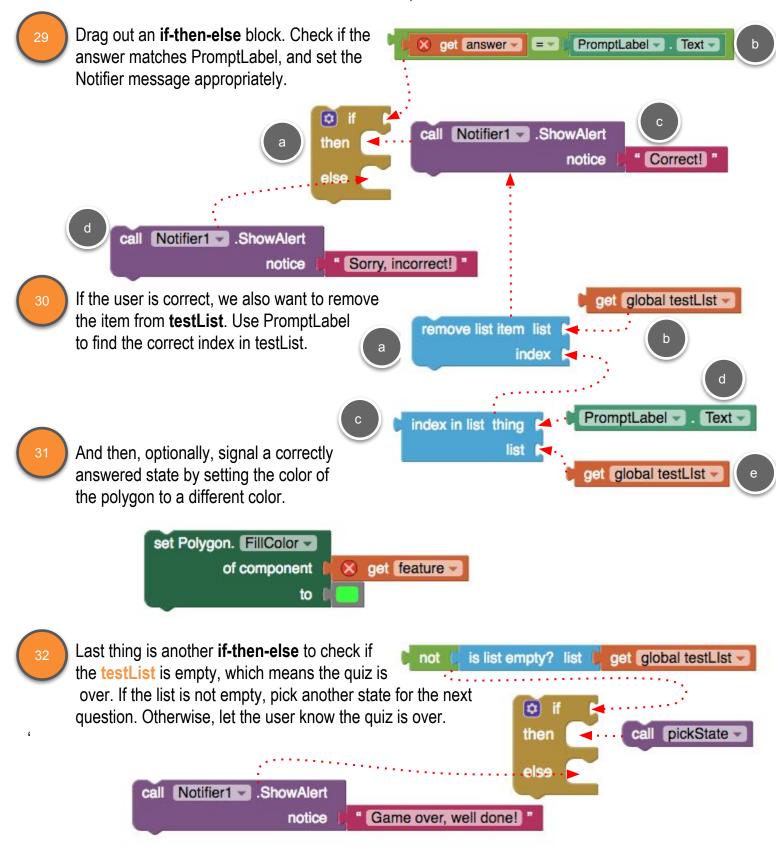